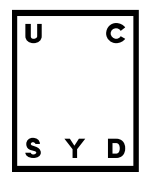

## Sådan kommer du på its learning

**Kære nye studerende** - Velkommen til UC SYD.

For at komme godt i gang med din uddannelse skal du ind på UC SYDs digitale læringsplatform kaldet - *itslearning*. Det er via *itslearning*, at du bl.a.:

- Finder materialer, litteratur, aktiviteter og opgaver til dit studie,
- Kommunikerer med dine undervisere og medstuderende
- Finder information om eksamen mv.
- Finder information om frivillige studietilbud og sociale aktiviteter fra eget og andre studier

Herunder finder du først en kort vejledning til, hvordan du logger på *itslearning* og nederst en mere udførlig vejledning. Du finder også en vejledning, der beskriver de mest almindelige fejl, man kan risikere at lave, når man forsøger at logge på første gang.

Du får dit brugernavn og adgangskode til UC SYDs systemer tilsendt på mail eller SMS senest 10-14 dage før studiestart. Du bør kunne logge på itslearning dagen efter.

Når du har fået adgang til itslearning og studiestart nærmer sig, vil du kunne finde mere hjælp og introduktionsmateriale om *itslearning* i dit/dine undervisningsrum på *itslearning*. Alternativt vil uddannelsen introducere dig for itslearning når du møder op første gang.

## **Sådan logger du på:**

- Skriv [ucsyd.itslearning.com](https://ucsyd.itslearning.com) i din browser.
- Log ind via WAYF (brugernavn 3xxxxx@ucsyd.dk)

Log på med Underviser- og studerendelogin WAYF  $\mathbb{Q}$ 

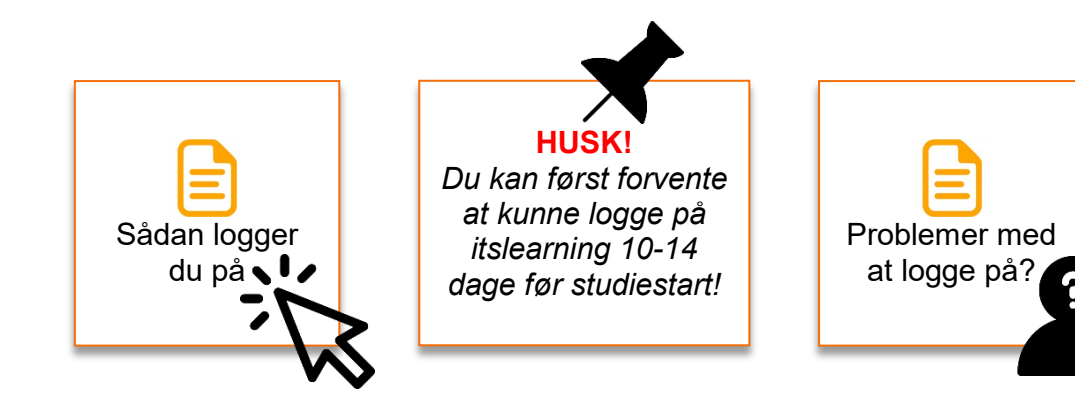